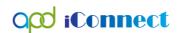

## After logging into TRAIN, FL:

1. Click on the menu entitled Course Catalog.

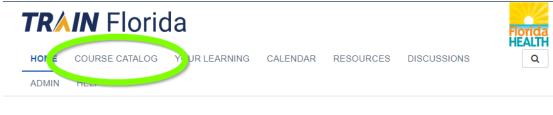

Announcements Notifications

2. Type: APD iConnect in the Search Bar, then hit enter or click on the eyeglass icon.

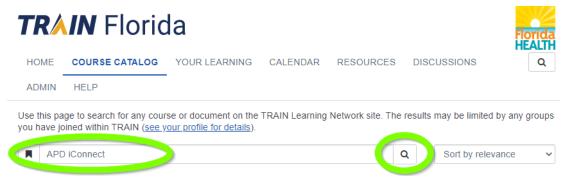

- 3. Locate one of the following basic courses:
  - a. APD iConnect Basics https://www.train.org/gateway/course/1098898/view/
  - b. APD iConnect Roles, Permissions, Security & Multifactor Authentication <a href="https://www.train.org/gateway/course/1098899/view/">https://www.train.org/gateway/course/1098899/view/</a>
  - c. APD iConnect Overview of the Consumer Central Record https://www.train.org/gateway/course/1098901/view/
  - d. APD iConnect Overview of the Provider Record https://www.train.org/gateway/course/1098913/view/

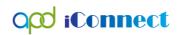

## Locating APD iConnect TRAIN Courses

| APD - iConnect - Basics                                                  | Web-based Training - Self-study    |
|--------------------------------------------------------------------------|------------------------------------|
| APD 🙀                                                                    | <b>★★★★</b> (2910)                 |
| APD - iConnect - Provider Selection                                      | Web-based Training - Self-study  ▼ |
| APD                                                                      | <b>★★★★</b> (616)                  |
| APD - iConnect - Provider Documentation                                  | Web-based Training - Self-study    |
| APD                                                                      | <b>★★★★</b> ( <u>337)</u>          |
| APD - iConnect - Electronic Visit Verification                           | Web-based Training - Self-study    |
| APD                                                                      | <b>★★★★</b> (992)                  |
| APD - iConnect - Supported Living Coaches                                | Web-based Training - Self-study    |
| APD                                                                      | <b>★★★★</b> (241)                  |
| APD - Connect - Roles, Permissions, Security, Multifactor Authentication | Web-based Training - Self-study  ▼ |
| APD - iConnect - Adding Medication and Contacts                          | Web-based Training - Self-study    |
| APD                                                                      | <b>★★★☆</b> ☆ (323)                |
| APD - iConnect - Cost Plan and Budget                                    | Web-based Training - Self-study    |
| APD                                                                      | <b>★★★☆</b> ☆ (281)                |
| APD - iConnect - Overview of the Consumer Central Record                 | Web-based Training - Self-study    |
| APD                                                                      | <b>★★★★</b> ★ (2239)               |
| APD - iConnect - WSC Progress Note Documentation                         | Web-based Training - Self-study    |
| APD                                                                      | *** * * * * (46)                   |
| APD - iConnect - Electronic Visit Verification Manager<br>Role           | Web-based Training - Self-study    |
| APD                                                                      | <b>★★★★</b> (654)                  |
| APD - Connect - Person Centered Support Plan Overview                    | Web-based Training - Self-study    |